# プログラミング初学者用学習支援 Web システム ECLAT の実装と評価

高原 渉\* 小高 知宏\* 黒岩 丈介\*\* 諏訪 いずみ\*\*\* 白井 治彦\*\*\*\*

## **Implementation and Evaluation of The Programming Environment**

## **ECLAT for Novices**

Wataru TAKAHARA\*, Tomohiro ODAKA\*, Jousuke KUROIWA\*\*, Izumi SUWA\*\* and Haruhiko SHIRAI\*\*\*

(Received February 2, 2018)

In this paper, we developed programming environment using web system.Programming education are necessary to introduce an editor and a compiler to perform C language program learning. There are cases where complicated operations are required when executing.Therefore, we developed the system "ECLAT" for improving the efficiency of these tasks.

In this system, students can learn programming using the web browser. Our system does not need to introduce editor and compiler. and thus students can learn instantly. Also, our system is compatible with both PC and smartphone, many students can use it.

In order to evaluate the system, we experimented by conducting programming education for students using our system. . As a result, we confirmed that our system can support programming education.

Key words :Web system,Programming environment,Learning support system

現代では高度な情報化社会が進んでおり、実用的 な情報教育において基本的な技能のひとつであるプ ログラミング能力の獲得が必要になってきている [1]。 大学において、多くの学生は大抵の場合プログラミ ング初心者である。プログラミング初学者に対して、 プログラムの動作について理解させることはとても 難しい [2]。プログラミング初学者である学生に対し て、教員がそれぞれの学生に丁寧な指導を行うとい

\*\*\* Technical Division

う方法は望ましいと考えられる。しかし、プログラミ ング演習における教員や TA (ティーチングアシスタ ント)の数および演習の時間的な制限によって、学生 全員に対して丁寧な対応ができない場合も出てくる。 そのため、学生の中ではプログラミングについて分か らない点や疑問点が放置されるようになってしまい、 学習速度に遅れが出てしまう場合がある。[3]

 またプログラミング演習における事前準備として、 エディタやコンパイラ等のインストールといったプロ グラミングに必要な環境を構築しなければならない。 その上プログラムの実行方法についてもターミナルの コマンド入力を用いた複雑な方法で行う場合があり、 プログラミング本来の学習以外の事に気を取られて しまい授業の効率が悪くなってしまうと考えられる。

 これらの問題を解決するためには、プログラミング 初学者を支援するためのシステムが必要となる。プ ログラミング演習における準備や学習に必要な操作

<sup>1.</sup> はじめに

<sup>\*</sup> 大学院工学研究科 原子力 · エネルギー安全工学専攻

<sup>\*\*</sup> 大学院工学研究科 知能システム工学専攻

<sup>\*\*\*</sup> 工学部技術部

<sup>\*</sup> Nuclear Power and Energy Safety Engineering Course, Graduate School of Engineering

<sup>\*\*</sup> Human and Artificial Intelligence Systems Course, Graduate School of Engineering

が複雑であるという問題について、それらをできる だけ簡略化するシステムが必要である。

 そこで、本研究では「ECLAT」という手軽にプログ ラムを実行可能な Web システムの設計、実装を行っ た。ECLAT は Web ブラウザ上で動作するため、特別 なソフトウェアのインストールや設定の必要がない ように設計されている。そのためスムーズに学習を 行うことが可能となると期待できる。

 本研究では、ECLAT を用いたプログラミング演習 を大学1年次生を対象に行い、学生を対象にアンケー トを集計しシステム評価を行った。また、プログラミ ングツールとして適切な速度で応答するかどうかを 検証するため、システムのターンアラウンドタイム の測定を行った。それらの結果を分析することで、ス ムーズなプログラミング学習が可能であるかどうか を検証する。

#### 2. 既存のシステムの問題点と解決法

Web ブラウザ上でプログラムを実行することがで きるサービスとして、「 ideone<sup>[4]</sup> | や 「 codenad<sup>[5]</sup> | といったシステムが挙げられる。これらのシステムは 入力されたソースコードをコンパイルし実行結果を 表示する機能を持つが、図 1 に示すようにプログラ ムの実行前に標準入力に指定する文字列をあらかじ め入力しなければならないというバッチ処理的な入 出力といった仕様を持っている。すなわち、通常のプ ログラミングの入出力では「あなた名前はなんです か?」という出力を確認してから、標準入力に自分の 名前を入力するという対話的な入出力を行うが、こ れらのシステムでは名前を入力するための問いが出 力されることを見越して、既に入力を終えてなけれ ばならない。また条件分岐や繰り返し処理によって入 力が要求される内容や回数が学習者の入力によって 変わるプログラムを実装した場合、事前に標準入力 を指定する方法において達成できず、直感的な入出力 ができない場合が考えられる。

 そのため、ideone や codepad では入出力に関し てプログラミング初学者が直感的に学習する上では 不向きであると考える。よって本研究では、初学者が 直感的にプログラミング学習を可能とする環境の構 築を目標に、対話的な入出力を実現するシステムや 実行結果からソースコードへフィードバックしやすい システムの開発を行った。

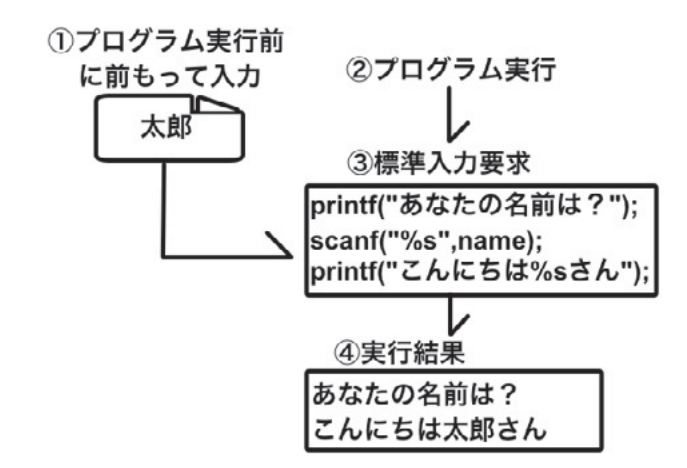

図 1 バッチ処理的な入出力

#### 3. C 言語学習 Web アプリケーション「ECLAT」

ECLAT は、Web ブラウザ上で実行可能な C 言語プ ログラミング学習アプリケーションである。簡単な操 作でプログラミング学習を行う事ができ、コンソー ル上で実行する場合と同じような対話的な入出力を 行うことが可能である。プログラミングを行うため に必要な環境の構築や複雑な操作を取り除くことで、 スムーズな学習の実現を目的としている。また、PC とスマートフォンの両方に対応しているので、多くの 学生が利用することができる。

#### 3.1 システム構成

ECLATのシステムは、クライアント側でソースコー ドの記述や実行結果などの表示、サーバ側でコンパ イルやプログラムの実行などの処理を行う。ユーザが プログラムを記述し、実行するまでの流れを図 2 に 示す。プログラムの記述を終えたら、プログラムを実 行するためにソースコードの内容をサーバに送信す る。次に受け取ったデータからファイルを作成し、コ ンパイルが成功した場合プログラムをサーバ側で実 行する。実行中、C 言語における scanf 関数といった 標準入力の要求を検知した場合、クライアント側に 対して入力要求を行う。全ての処理が完了したら終了 処理を行い、クライアント側に実行結果を表示する。 またコンパイルに失敗した場合、エラーの内容をク ライアント側に送信し、実行できないことを示す。

## 3.2 システム実装

クライアント側のシステムは主にプログラムの 記述と実行結果の表示機能を持っており、HTML、

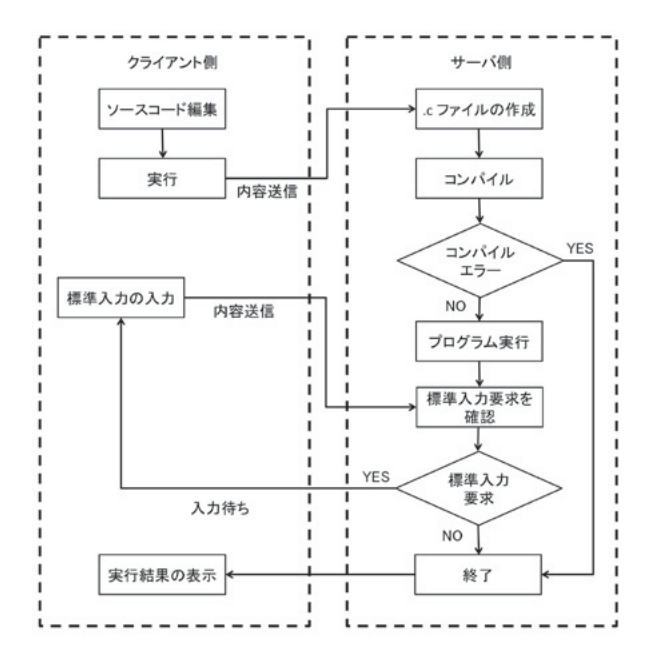

図 2 ECLAT のクライアント側とサーバ側の処理

javascript、jOuery を用いて実装されている。またサー バ側ではプログラムのコンパイルや実行を行う機能を 持っており、PHP を用いて実装されている。ECLAT の特徴として、C 言語における scanf 関数といった標 準入力を利用するプログラムを実行した場合、コン ソール上で実行する挙動とほぼ同じ働きをする対話 的な入出力が可能となっている。

 利用可能なプラットフォームとして、PC やスマー トフォンなど Web ブラウザを扱えるほとんどの端末 をサポートしている。ページを表示するためのスタ イルは PC 版とスマートフォン版でそれぞれ最適化さ れており、利用しやすいように設計した。

#### 3.2.1 画面設計

図 3 に、ECLAT のページにアクセスした際に表示 される画面を示す。主な要素はソースコード記述部、 入出力関連表示部、実行ボタン、入力確定ボタン、戻 るボタン・進むボタンとなっており、この一画面の中 にプログラムの記述や、実行、実行結果の表示といっ た基礎的な C 言語プログラムが可能であるように設 計されている。

• ソースコード記述部

 ユーザーがソースコードを記述するテキスト エリアである。本システムの仕様上、強制的にイ ンクルードされるヘッダファイルはソースコー ド記述部の上に記載されている。コンパイルエ ラーを検知した場合、エラーが起こっている行の

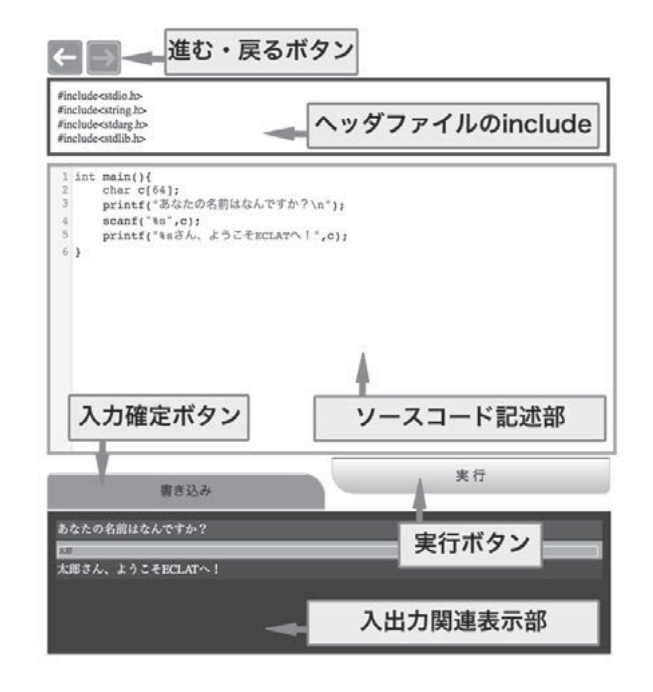

図 3 ECLAT の画面説明

箇所を、赤く強調する機能を持つ。図 4 に、コン パイルエラーが発生するソースコードを記述し、 ECLAT で実行した際に表示される例を示す。こ の図の上部に示すプログラムは、整数型 a を宣 言しているが、誤って宣言していないbという 変数を呼び出している。このプログラムをサー バ側でコンパイルすると、図 4 の下部に示すよ うに、コンパイルエラーのログが出力される。図 中の矢印で示されているように、この出力の中 にはエラーが発生している箇所である行番号が 示される。本システムでは、コンパイラが示す エラーが発生している行番号とユーザの記述す るエディタの行番号と関連付けて強調する機能 を持つ。この機能により、ユーザーはエラーの箇 所を素速く特定することができ、よりスムーズ な学習に取り組むことができると考えられる。

 また、ソースコードを編集するエディタ部に は CodeMirror と呼ばれるプログラムの記述をサ ポートする様々な機能を持つ Javascript コンポー ネントを用いている。本システムで導入してい る CodeMirror の機能については、次の節で説明 する。

• 入出力関連表示部

 プログラム実行後、実行結果の標準出力や例 外出力、コンパイルエラーの内容を示すエリア である。出力される文字列は一行ずつ最下部に 一定間隔で挿入され、一定以上出力されると古

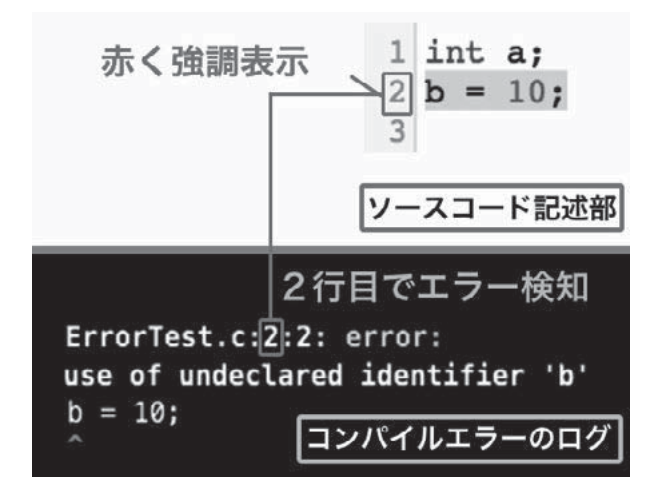

図 4 エラー行の強調

い出力データは上部へと隠れるようになってい る。隠れたデータはスクロールすることによって 確認することができる。

 標準入力を用いる場合(scanf 関数の使用時)、 それまでの標準出力が完了した後、入力欄が挿 入される。入力欄に文字列を入力した後、「入力 確定ボタン」もしくは Enter キーを押下すること で、次の処理に進むことができる。

## • 実行ボタン

 ソースコードの記述を終えたら、このボタン を押すことでソースコード記述部の内容をサー バに送信し、実行結果を表示する。実行の開始 から実行結果の表示まである程度の時間が必要 となる。したがって連続でこのボタンを押すこ とで、プログラムの実行中に繰り返しサーバに 対して実行要求を行ってしまうため、負荷がか かってしまう危険性が考えられる。そこで、サー バにデータを送信し、サーバから実行結果を受 け取るまでは、このボタンを無効化し、押せな くなるように実装した。

• 入力確定ボタン

 プログラムの実行中、標準入力の要求が発生 した場合、実行結果表示部に入力欄が挿入され る。ユーザはここに文字列を入力したのち、こ の入力確定ボタンを押すことでサーバに入力情 報を送信することができる。入力確定ボタンの 他に、キーボード上の「Enter キー」でも同様の 処理を実行することができる。また、標準入力 の要求がされていない状態の場合は押せないよ うに無効化している。

• 戻るボタン・進むボタン

CodeMirror のコードエディタの機能を用いる ことで、ソースコード記述部の書き込み履歴を 参照し、ソースコードを前の状態に戻したり、進 めたりすることができる。初期状態ではどちら のボタンも無効化している。戻るボタンについ て、ソースコードが変更されたタイミングでボ タンの押下が可能になり、これ以上戻せない状 態になった場合はボタンが無効化される。進む ボタンについて、戻るボタンが押下されたタイ ミングで押下可能になり、これ以上戻れない場 合はボタンが無効化される。

#### 3.3 サーバ側の実装

サーバ側では、MAC アドレスと関連付けたユーザ の管理や、ユーザから送信されたソースコードのコ ンパイルやプログラムの実行を行い、実行結果を送 信する役割を持つ。本システムでは、実装に PHP を 用いて構成した。

#### 3.3.1 ユーザ管理

図 5 に示すように、本システムではユーザの使用 する端末の MAC アドレスをもとに、ユーザ毎に作業 フォルダを割り当てる。この処理を行うことで以下の 作業を実現できる。

- コンパイル・実行の処理の並列化
- テキストデータの保持

コンパイル・実行の処理の並列化について、一つの ソースコードのファイルや実行ファイルで複数のユー ザの処理を行うと、処理が混雑してしまって期待通り の実行結果にならない場合がある。ユーザ毎に作業 フォルダを分けることで、円滑にコンパイル・実行の 処理を行うことが可能になる。 テキストデータの 保持について、保存されている作業フォルダと同じ MAC アドレスからログインされた場合、前回編集し ていたソースコードの情報を送信することができる。 そのため、誤って作業中に Web ブラウザを閉じてし まった場合でも、スムーズに作業を再開することが可 能である。

ユーザ毎に管理しているファイルを以下に示す。

- ECLAT 用編集ファイル
- 本システムで機能するソースコードファイル

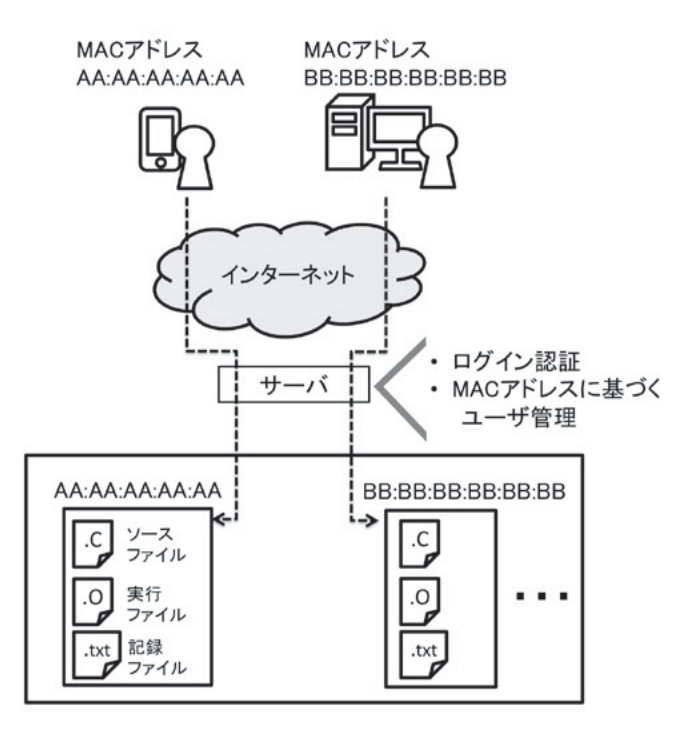

図 5 MAC アドレスに紐付けたユーザ管理

- 実行ファイル
- 出力用テキストファイル
- 入力用テキストファイル
- プログラム実行状態管理ファイル

ECLAT 用編集ファイルは、ユーザがブラウザ上で 編集する部分の内容をそのまま記録している。ログ イン要求のあったユーザの持つ MAC アドレスと作業 フォルダの情報が一致した場合、このファイルの内容 をクライアント側に送信する。送信されたデータは ソースコード記述部に表示され、前回操作した状態 から編集を始めることができる。

 本システムで機能するソースコードファイルにつ いて、ECLAT 用編集ファイルをコンパイルし実行し た場合、特に入出力に関してシステムの仕様上機能 しない。そのため、サーバ側でこのファイルを書き換 えることで、本システムで機能するソースコードファ イルにする必要がある。

 実行ファイルは、コンパイルが成功した場合に生 成される。実行したタイミングで時間を計測し、一 定時間を超えた場合はプログラムを中断することで、 サーバに対する負担軽減を図る。その際はクライア ント側にそれまで出力された結果の後に「タイムア ウト」と表示される。

出力用テキストファイルについて、プログラムを実

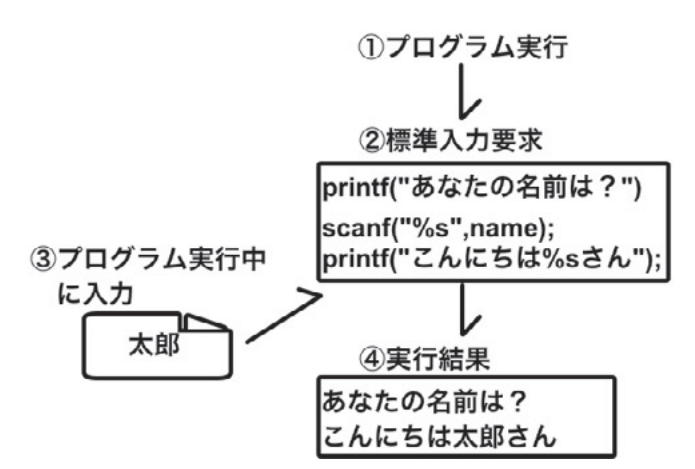

図 6 対話的な入出力

行する際のコマンドに対して、標準出力や例外出力 をこのファイルに書き込む。また、コンパイルエラー が発生した場合も、エラーの内容をこのファイルに記 録する。このファイルの内容をクライアント側に送信 することによって、実行結果を表示することが可能に なる。

 入力用テキストファイルは、クライアント側から送 信された標準入力に対する入力の内容を記録するファ イルである。入力待ち状態であるプログラムが再開 されると、このファイルを読み込むことで処理を進め ることができる。

 プログラム実行状態管理ファイルは、プログラムが 実行され、どのような状態であるのかを示すファイル である。プログラム実行中、このファイルを参照する ことで標準入力の確認を行うことができる。

## 3.3.2 対話的な標準入出力

標準入力とは、C 言語における scanf 関数などのよ うにプログラム実行中にユーザからの入力を受け付 ける機能のことである。図 6 に示すようにプログラ ムの実行中に標準入力に指定する文字列を入力でき るという対話的な入出力ができ、直感的な操作を実 現する。

 図 7 に標準入力を含むプログラムを実行した時の 処理の流れを示す。基本的に、標準入力を用いるプロ グラムはユーザが何を入力すればよいのかを提示す る文字列を先に出力しておく必要がある。そのため、 図7で示すプログラムは、最初に名前の入力を促す 文字列を表示し、その後ユーザに対して標準入力を要 求するものを使用した。プログラム実行中、サーバは 常に実行状態を管理するファイルを監視する。scanf

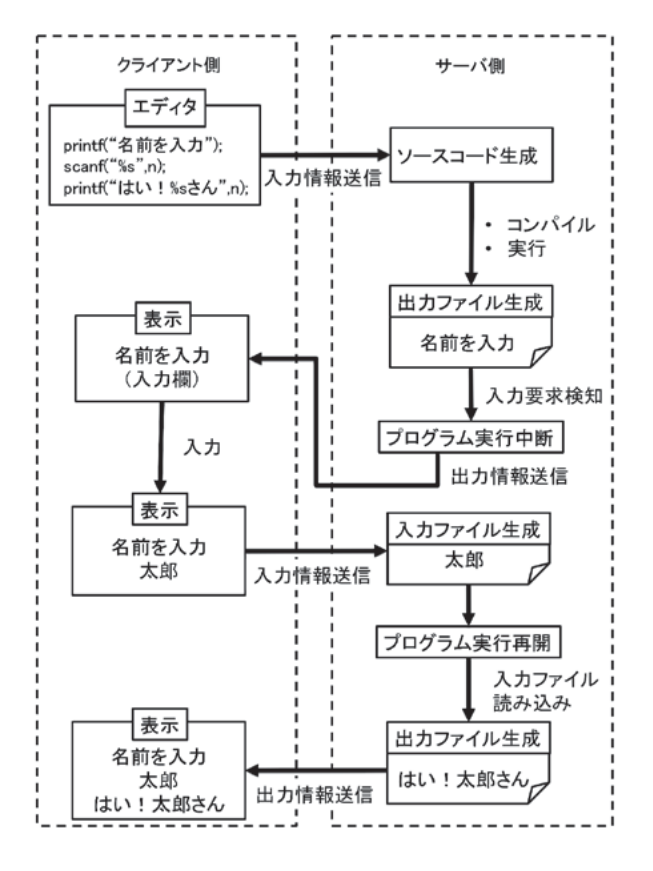

図 7 標準入出力における処理の手順

関数といった標準入力を扱う関数を用いると、実行状 態から入力要求状態に変化し、プログラムを一時停 止する。入力要求状態を検知すると、クライアント側 に入力要求を通知する。クライアント側から入力情 報が送信されたらプログラムが再開され、入力情報 が記録されたファイルを読み込み、実行状態に戻る。

 プログラムが標準入力を要求しているかどうかの 検知方法について、あらかじめコンパイル前にソース コードを追記し、scanf 関数の機能の拡張を行う。新 たに独自に定義した scanf 関数の処理では、「入力要 求」状態を示すファイルの作成を行う。プログラム実 行と同時に、その状態ファイルを定期的に確認する処 理を並列に実行する。

 プログラムを一時停止する方法として、kill コマン ドの一時停止シグナルを用いる手法で実装した。プロ グラム実行時、そのプログラムのプロセス ID をファ イルに記録しておく。プログラムを一時停止するタイ ミングでそのプロセス ID をもとに、kill コマンドを 実行する。クライアント側から入力情報が送信され プログラムを再開するタイミングでは、同じように kill コマンドの一時停止からの再開シグナルを用いて 再開を行う。

クライアント側からの入力情報プログラムが読み

込む方法として、コンパイル前にソースコードを追 記する手法を用いた。クライアント側から標準入力 として送られてきた情報は、サーバ側のファイルに記 録される。プログラムが入力待ち状態の一時停止か ら再開された後、標準入力に用いる文字列が記録さ れたファイルの内容を読み込む。

 これらの手法を用いることで、ユーザ視点では通 常の C 言語学習で扱うような本来の scanf 関数と同じ 使い方ができ、内部の仕様に気にすること無く対話 的な入出力のできるプログラミングに取り組むこと ができる。

 入力関数について、scanf 関数の他にも fgets 関数な ど様々存在するが、本システムでは仕様として scanf 関数のみ扱えるものとなっている。しかし、この手法 を応用することによって様々な出力関数に対応させる ことが可能である。

## 4. 実験

本研究では、142 名の学生に ECLAT を用いた C 言 語プログラミング演習を行い、システム評価を行っ た。評価方法として、アンケートの集計や、システム の応答速度(ターンアラウンドタイム)の測定を行 い、ECLAT のプログラムツールとしての優位性を検 証する。

#### 4.1 ターンアラウンドタイムの検証

ターンアラウンドタイムとは、プログラムを記述 したのち、処理を開始してから次の要求の受け入れ が可能になるまでの時間のことである。本研究にお けるターンアラウンドタイムの定義は、ユーザによっ て「実行ボタン」が押下されてから実行結果が表示し 始めるまでの時間とする。また、scanf 関数の使用に よって標準入力が要求される場合のプログラムのター ンアラウンドタイムについては、「実行ボタン」が押 下されてから最初の入力欄が表示され始めるまでの 時間とする。時間を計測するため、クライアント側の 処理としてターンアラウンドタイムを計測したデー タをサーバ側に送信する機能を実装した。この機能 によって、ユーザがプログラムを実行するたびに実行 結果の表示にどれだけの時間がかかったのかを確認 することができる。

図8に、ユーザから集計したターンアラウンドタ イムを新しいものから順に 2500 個抽出したものをヒ ストグラムにして示す。この結果について、最頻値 として 100 ミリ秒から 200 ミリ秒のターンアラウン ドタイムが 901 回として現れていることが分かった。

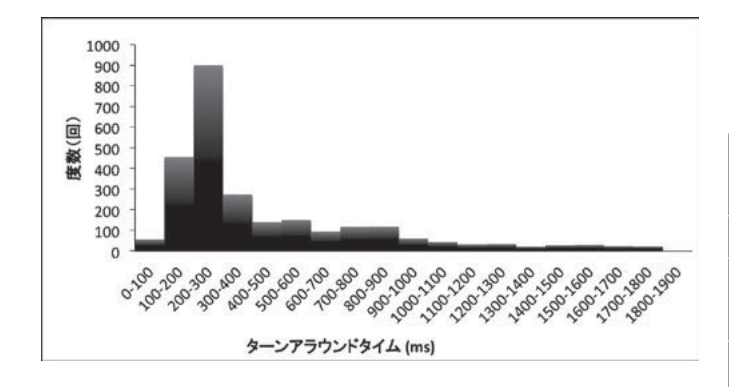

図 8 ターンアラウンドタイムの結果

また次に多く計測されたされたターンアラウンドタ イムとして、先程よりも速い値である 100 ミリ秒か ら 200 ミリ秒で 456 回であった。なお、全体の平均 は 560 ミリ秒であった。

## 4.2 ユーザアンケート

本実験では、ECLAT を用いた講義を受けた学生に 対し、システムの利便性や学習意欲についての調査と してアンケートの集計を行った。対象とした学生は、 福井大学物質生命化学科の1年生 102 名と、福井工 業大学電気電子工学科の1年生 40 名の計 142 名であ る。アンケートは学生が ECLAT を用いた学習につい てどのように感じたかについて、選択肢を用意した。 また、自由に意見を記述できる項目も用意した。表 1 にアンケートの内容を示し、集計結果を表 2 に示す。 質問1以外の質問については4段階の評価で回答を 行う。

質問1について、本システムを利用した経験があ るかどうかの確認を行った。結果、全ての学生が「は い」と回答したことから、利用率の高さが伺える。

質問2では本システムのインターフェイスについ て、適切なサイズや色に設定されているかどうかの 検証を行った。結果は8割もの学生が「見やすい」と 答えたことからおおむね視覚的な問題はないものと 考えられる。

質問3は本システムを利用する上で的確に扱えス ムーズに学習を進められるかどうかを検証した。「あっ た」と答えた学生がそれぞれ 3 割を示していること から、多くの学生がどう操作すればいいのか分から ないという場合があることが分かった。

質問4では本システムの持つエラー行の強調機能 およびコンパイルエラーの出力に関して、学生が適切 にエラーに対処できているかどうかを確認した。自 信を持って簡単だったと回答した学生はわずか3割程 度であった。プログラミングにおいて、コンパイルエ 表 1 アンケート内容

| 質問1   ECLAT」を用いたプログラミング学習 |
|---------------------------|
| の経験があるか                   |
| (以下、「ある」と答えた者を対象に回答)      |
| 質問2 ボタンやエディタ部、実行結果表示部の    |
| パーツについての全体的な見やすさ          |
| 質問3 使い方が分からなかったり操作を間違えた   |
| りすることがあるか                 |
| 質問4 コンパイルエラーが発生した際、間違いの   |
| 箇所がどこにあるかを見つけることができたか     |
| 質問5 プログラムを実行してから結果が表示され   |
| るまでの時間について、どのように感じたか      |
| 質問6  ECLAT」を用いて学習したことで、C言 |
| 語をもっと学びたいと思うようになったか       |
| 質問7 プログラミングの学習について、これから   |
| も   ECLAT」を使って学習したいと思うか   |
| 質問8 その他、自由記入              |
|                           |

表 2 アンケート結果 (142 名回答)

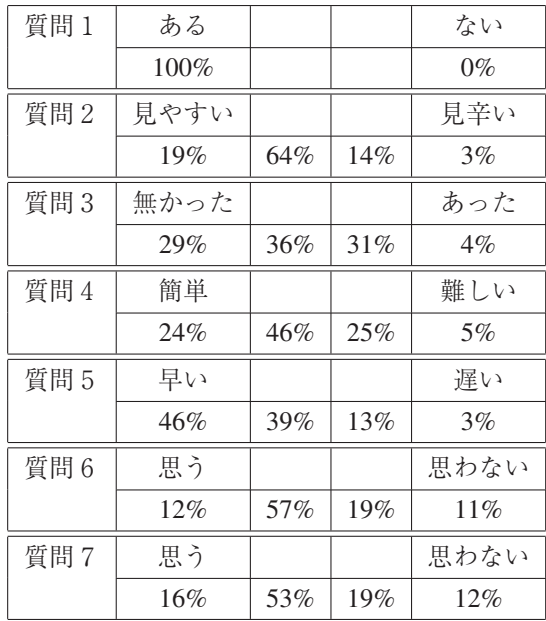

ラーは基本的に初学者ほど修正する作業が大変なの で、そのような原因が結果に反映されていると考え られる。

質問5では、プログラムが実行されてから実行結 果を表示するまでの時間、つまりシステムのターン アラウンドタイムについて、学生がどの程度快適に 感じるかを検証している。結果は「早い」と感じた学 生がほとんど占めている。この結果から、プログラム の実行確認がテンポよく行われ、スムーズな学習が 実現されていることが分かる。

質問6および質問7では、本システムについての 満足度を評価している。結果はどちらもほぼ同じ割 合となっており、「とても思う」「やや思う」と答えた 学生が7割を占めている。また、ほどんどの学生が この2つの質問に対して同じ回答を選択しているこ とから、多くの学生はこれからも ECLAT を用いて C 言語プログラミングをやっていきたいと感じている ことが分かる。

## 5. 考察

本研究で開発した Web 上で C 言語プログラミング が実行可能なアプリケーション「ECLAT」の評価を 行った。評価方法として、本システム ECLAT を学生 に利用してもらうことで、システムの応答速度を表す ターンアラウンドタイムの計測を行う。また、ECLAT を用いた学習を通して感じたことをアンケートによっ て集計を行った。結果、ターンアラウンドタイムや ページの見やすさについて、学生にとって快適である という評価が得られた。

 また、本システムを利用したことによって C 言語 プログラミングについての学習意欲の向上が見られ た。これは、特別な準備や操作を省くことで学生にか かる負担を軽減することで、プログラミング本来の 面白さに触れることが可能になったことが一つの要 素であると考えられる。

ECLAT を使っていて、よく操作を間違えてしまう 学生が全体の7割ほど現れた原因として、ECLAT の 使い方を解説したページを用意しなかったことが原 因となっていると考えられる。操作方法は、プログラ ミング演習の際に口頭で行ったが、聞き逃してしたり 忘れたりしてしまった学生のために、丁寧な操作方法 を示したページの用意が重要であることが分かった。

 また、コンパイルエラーの発生の際、エラーの原 因を見つけることに対して難しいと答えた学生が7 割以上占めていた。プログラミング初学者はエラー を発見してそれを訂正することはとても難しいので、 ECLAT にはコンパイルエラーの出力を解析してクラ イアント側のソースコードエディタにエラーと思わ れる行を赤く強調する機能を実装した。しかし、コン パイラの出力するエラー行の出力リストはプログラ ムの根本的なエラーを示さない場合があるので、本 来修正すべき行を赤く強調できない場合がある。こ のことが原因となり、コンパイルエラーを修正する作 業を難しく思った学生が多く占めたのではないかと 考えられる。

#### 6. まとめと今後の課題

本システムは Web ブラウザ上で動作するので、開 発環境を整える負担が少なくスムーズに学習に取り 組むことが可能となる。また、プログラムのコンパイ ルや実行の操作を簡単に行うことができるため、プロ グラミング学習に対して集中的に学ぶことができる。

 今後の展望について、ECLAT はユーザアンケート の結果から、ECLAT の使い方について分からない点 やつまずいてしまった点が見られた。これは ECLAT の使い方を口頭のみで伝えていたことが原因である と分析し、今後は使い方を丁寧に示したページを実 装することを目標とする。またコンパイルエラーが 発生した場合に表示されるエラーリストとして、出 力される文字列が全て英語であるので、英語に不慣 れなプログラミング初学者にとっては混乱を招く原 因になっている要因があると考える。そのため、英語 のエラー文を日本語で分かりやすく表示するための 機能の実装が必要になると考えられる。

 本研究で扱うプログラミング言語について、コンパ イラ言語である C 言語を対象にしている。C#や Java といった他の言語を扱いたい場合、本システムを応用 することで簡単に実装可能である。そのため他の言 語についてのプログラミング演習で ECLAT を用いる ことを考えた場合についても、対応可能であると考 えられる。

## 参考文献

- [1] 田口浩. 個々の学習者の理解状況と学習意欲に合 わせたプログラミング教育支援. 情報処理学会論 文誌, Vol. 48-2, pp. 958–968, Feb 2007.
- [2] A. Oram. Making Software: エビデンスが変える ソフトウェア開発, pp. 107–120. Theory in practice series. オライリー・ジャパン, 2011.
- [3] 耕大山本, 将寿春原, 克紀大金, 勝一中村, 節雄横 山, 庸造宮寺. エラー要因事例ベースの動的学習 手法を導入した c 言語教育システムの開発と基礎 的評価. 電子情報通信学会技術研究報告. ET, 教育 工学, Vol. 108, No. 146, pp. 67–72, jul 2008.
- [4] ideone. https://ideone.com.
- [5] codepad. http://codepad.org.